UNIVERSIDADE FEDERAL FLUMINENSE INSTITUTO DE COMPUTAÇÃO BACHARELADO EM CIÊNCIA DA COMPUTAÇÃO

LARISSA DE MEDEIROS TORRES SANTOS

# Aplicativo Web Auxiliar a Disciplina de Introdução aos Métodos Numéricos

NITERÓI

# Aplicativo Web Auxiliar a Disciplina de Introdução aos Métodos Numéricos

Projeto apresentado ao final do Curso de Bacharelado em Ciência da Computação, da Universidade Federal Fluminense, como requisito parcial para aprovação na mesma.

Professor: OTTON TEIXEIRA DA SILVEIRA FILHO.

Niterói 2010

LARISSA DE MEDEIROS TORRES SANTOS

# Aplicativo Web Auxiliar a Disciplina de Introdução aos Métodos Numéricos

Projeto apresentado ao final do Curso de Bacharelado em Ciência da Computação, da Universidade Federal Fluminense, como requisito parcial para aprovação na mesma.

Professor: OTTON TEIXEIRA DA SILVEIRA FILHO.

COMISSÃO EXAMINADORA

Prof. José Raphael Bokehi Dept Ciência de Computação - UFF

\_\_\_\_\_\_\_\_\_\_\_\_\_\_\_\_\_\_\_\_\_\_\_\_\_\_\_\_\_\_\_\_\_\_\_\_\_\_\_

Prof. Otton Teixeira da Silveira Filho Dept Ciência de Computação - UFF

\_\_\_\_\_\_\_\_\_\_\_\_\_\_\_\_\_\_\_\_\_\_\_\_\_\_\_\_\_\_\_\_\_\_\_\_\_\_\_

Prof. Rosângela Lopes Lima Dept Ciência de Computação - UFF

\_\_\_\_\_\_\_\_\_\_\_\_\_\_\_\_\_\_\_\_\_\_\_\_\_\_\_\_\_\_\_\_\_\_\_\_\_\_\_

Niterói, 05 de Julho de 2010.

# EPÍGRAFE

"Dificuldades reais podem ser resolvidas. Apenas as imaginárias são insuperáveis!"

#### RESUMO

Este projeto trata do desenvolvimento de uma ferramenta que visa auxiliar de uma forma simples, direta e dinâmica os alunos da disciplina Introdução aos Métodos Numéricos através de experimentos. Com base nos princípios de Educação a Distância, a ferramenta padroniza as informações da disciplina de forma mais dinâmica do que os livros, permitindo que o aluno, no seu próprio ritmo, realize experimentos e observe os resultados, utilizando os exemplos previamente selecionados.

Enfim, ajudar o aluno no processo de aprendizagem dos assuntos abordados em sala de aula da disciplina de Introdução aos Métodos Numéricos é o foco desse projeto, que é resultado, principalmente, da necessidade observada por professores da área, e do grande interesse de alunos e ex-alunos da disciplina.

Palavras-chave: Métodos Numéricos, Aplicativo Web, EAD.

#### ABSTRACT

This work seeks to develop a tool to learning, capable of directing the students in the subject Introducion to Numerical Methods experiments. Based on Distance Education principles, this tool standardizes the subject's information in a more dinamic way than books, allowing the student to follow the results generated by an experiment he made, on his own rithm and using examples previously selected.

In conclusion, the focus of this project is to help the student in the learning process related to the Introduction to Numerical Methods, which is mainly the result of the need observed by the teachers and is also the result of the of the students' interest*.* 

Palavras-chave: Métodos Numéricos, Aplicativo Web, EAD.

# **SUMÁRIO**

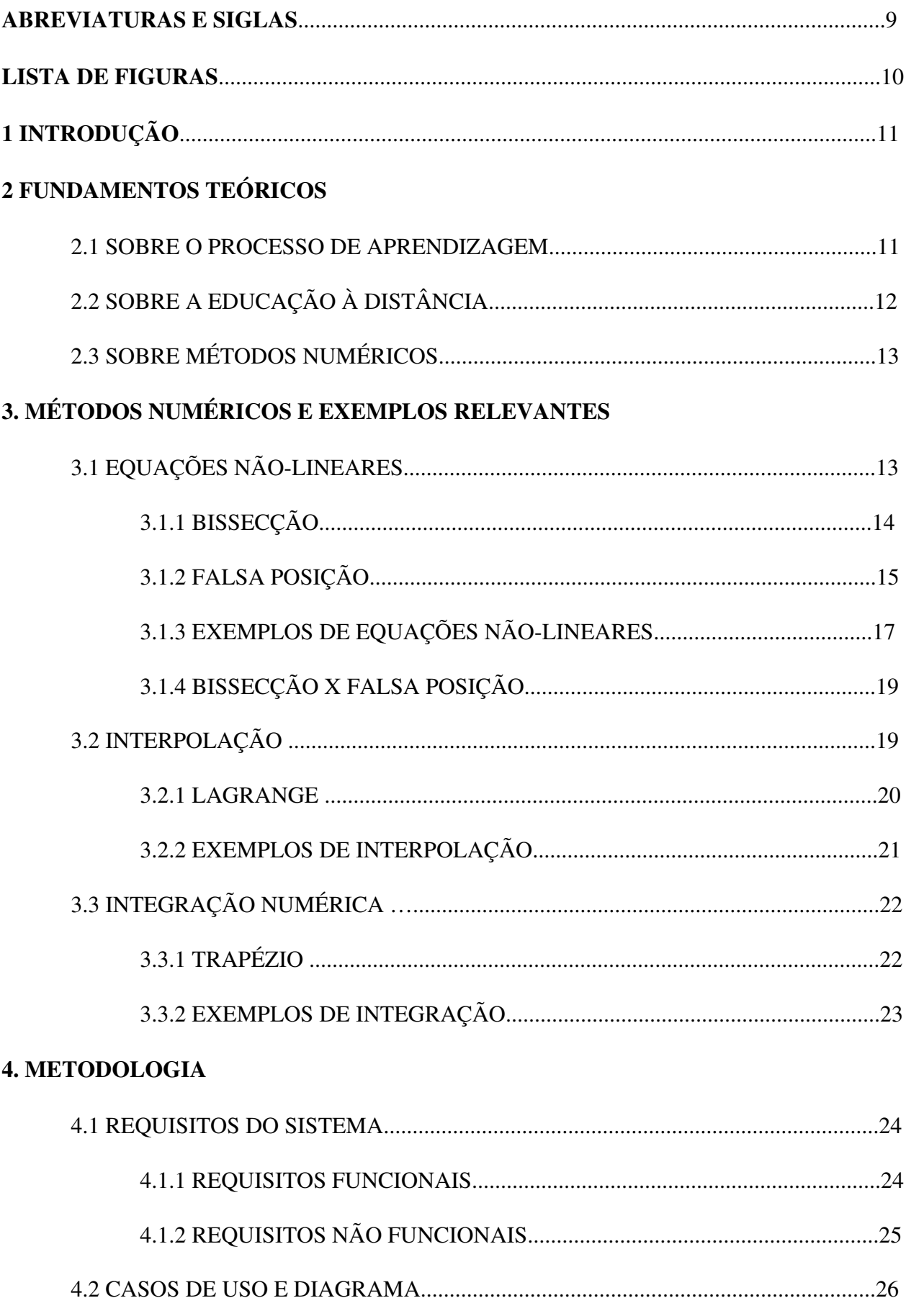

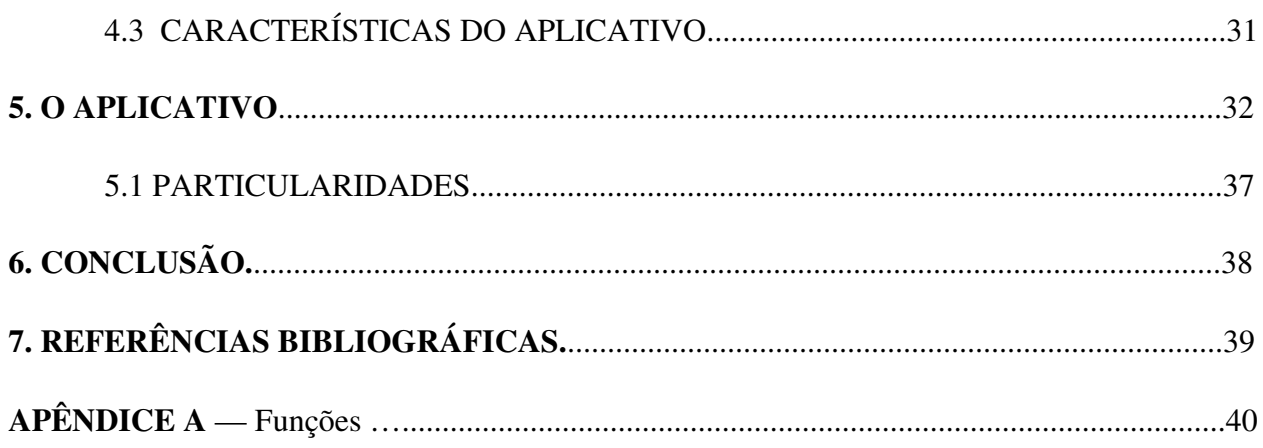

# ABREVIATURAS E SIGLAS

- AJAX Asynchronous Javascript and XML
- CSS Cascading Style Sheets
- EAD Educação a Distância
- HTML HyperText Markup Language

# LISTA DE FIGURAS

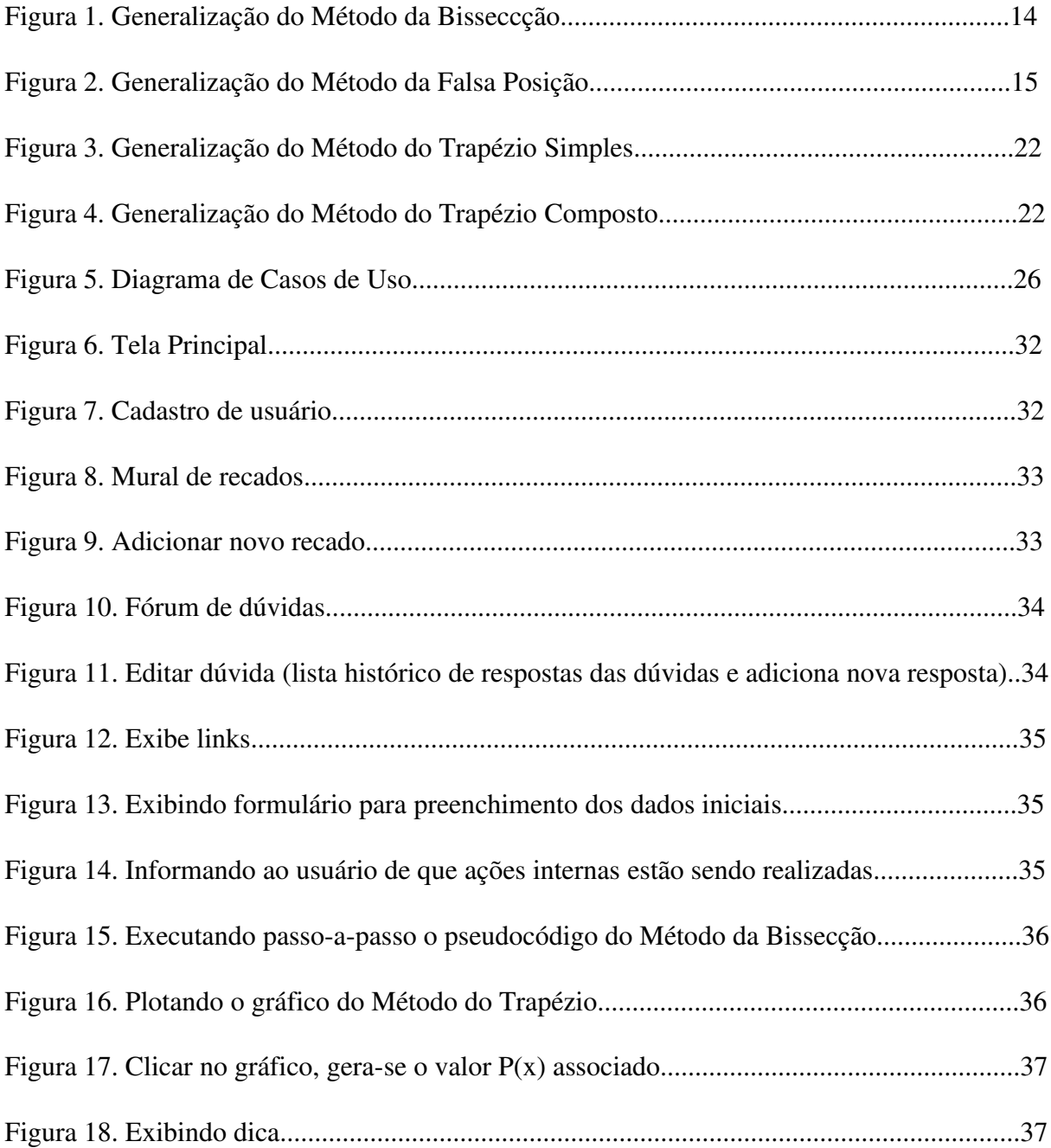

#### 1 INTRODUÇÃO

Geralmente, a disciplina de Introdução aos Métodos Numéricos é lecionada em salas de aula tendo o professor como instrutor, o aluno como aprendiz e o quadro-negro como meio de ministração do conhecimento. O aluno ainda pode contar com o auxílio dos livros que servem como ferramenta extra à figura do professor. Este trabalho visa, então, desenvolver uma nova ferramenta de auxílio ao aprendizado, capaz de direcionar os alunos nos experimentos da disciplina de forma simples, direta e dinâmica.

# 2 FUNDAMENTOS TEÓRICOS

#### 2.1 SOBRE O PROCESSO DE APRENDIZAGEM

Conhecendo os métodos numéricos lecionados na disciplina de Introdução aos Métodos Numéricos, esse projeto foi desenvolvido preocupando-se, principalmente, em fornecer uma ferramenta capaz de ajudar o aluno a aperfeiçoar o conhecimento obtido em sala de aula. Por falar em conhecimento e aprendizagem, pode-se destacar algumas teorias de como ele pode ser construído, de como se dá a aprendizagem e a relação professor-aluno (LINSINGEN et al., 1999). Linsingen et al. explicam em sua obra:

> *'A grosso modo, podese dividir em três as visões mais utilizadas: empirismo (ou mecanismo), apriorismo (ou racionalismo) e construtivismo. Os primeiros lidam com a aprendizagem como uma resposta do ambiente. Na relação ensino-aprendizagem, considera-se o aluno um recipiente e o professor, fonte de toda a sabedoria. Este modelo é caracterizado por ser centrado no professor, que seria o maior responsável pela aprendizagem dos seus alunos. Neste caso, parece que o aprendizado se dá de forma mecânica e repetitiva. Os segundos entendem que as possibilidades de aprendizagem já estão descritas no código genético de cada indivíduo e "aflora" por meios de estímulos externos. Na relação ensino-aprendizagem, considera-se o estudante como único responsável pelo seu aprendizado, sendo o professor um "animador", ou aqule que desperta a possibilidade de aprendizagem. O aluno é o centro do processo que pode prescindir do professor. O construtivismo, das teorias mais aceitas atualmente, foi enunciado no início do século XVIII pelo filósofo Napolitano Giambattista Vico (16681744), que sustentava que as pessoas só poderiam compreender de fato, algo que elas mesmas tivessem construido. Mais tarde, século XX, se destacou Jean Piaget (18961980) que defendeu o modelo em que a relação entre o professor e o aluno é de interação mútua, nenhum dos dois é neutro no processo ensinoaprendizagem. O aprendizado se dá pela interação com o meio, observando e construindo o conhecimento. Professor e aluno aprendem simultaneamente, sendo os professores facilitadores deste aprendizado, aproveitandose do conhecimento do aluno, conduzindoo a um novo patamar de conhecimento.*

Apesar do destaque apenas para essas três teorias de formas de aprendizado, existem outras teorias. Felder e Brent (1999) afirmam que "cada pessoa tem um estilo preferido de aprender. Algumas aprendem, de fato, como se estivessem levantando um muro, um tijolo sobre outro. Outras pessoas preferem ver a obra completa para compreender os detalhes. Mantendo a analogia da parede, vê todo o painel para perceber os azulejos que o compõem após compreenderem toda a figura". Assim, o projeto adota a linha de pensamento de Piaget, e pretende estimular o aluno a aprimorar seu conhecimento baseado no que foi visto em sala de aula com o professor.

# 2.2 SOBRE A EDUCAÇÃO A DISTÂNCIA (EAD)

Hoje em dia, a concorrência para entrar e permanecer no mercado de trabalho leva muitas pessoas a batalhar por uma vaga nas universidades. Muitas outras pessoas sonham com a possibilidade de obter um diploma de nível superior, mas a falta de tempo por causa do trabalho ou das obrigações cotidianas dificultam a realização desse sonho. Visando uma parte desse público, instituições de ensino superior emergem oferecendo oportunidades de obtenção do tão almejado diploma de nível superior, fazendo uso de aulas com horários flexíveis ou até mesmo aulas não presenciais.

Quando se fala em aulas à distância, o preconceito enraizado na mentalidade da sociedade atual desvaloriza esse tipo de educação. Assim, para lidar com esse tipo de comportamento, muitos estudiosos conseguiram provar que EAD gera bons resultados naqueles estudantes interessados o suficiente em aprender. Com a preparação e dedicação certa dos profissionais de ensino responsáveis, e o envolvimento por parte dos alunos, a EAD funciona conforme foi idealizado.

Relacionando esse projeto com a EAD, pode-se dizer que alguns princípios defendidos pela EAD são abordados no aplicativo. Inicialmente, devese definir EAD e, para isso, Preti (1996, p. 27) afirma: *"*A EAD é uma alternativa pedagógica de grande alcance e que deve utilizar e incorporar as novas tecnologias como meio para alcançar os objetivos das práticas educativas implementadas, tendo sempre em vista as concepções de homem e sociedade assumidas e considerando as necessidades das populações a que se pretende servir. A EAD coloca-se, então, como um conjunto de métodos, técnicas e recursos, postos à disposição de populações estudantis dotadas de um mínimo de maturidade e de motivação suficiente, para que, em regime de autoaprendizagem, possam adquirir conhecimentos ou qualificações a qualquer nível. É, portanto, uma alternativa pedagógica que se coloca hoje ao educador que tem uma prática fundamentada em uma racionalidade ética, solidária e compromissada com as mudanças sociais*".* Baseado nisso, o aplicativo desenvolvido pode ser encarado como um recurso tecnológico que, ao ser disponibilizado aos alunos, funciona como alternativa pedagógica capaz de qualificar o estudante, que não exclui o professor mas coloca o aluno com papel ativo no processo de auto-aprendizagem.

## 2.3 SOBRE MÉTODOS NUMÉRICOS

Um método numérico é uma forma previamente definida para calcular numericamente algum valor. Os livros da área mostram algoritmos de como todo o cálculo é feito para chegar a um valor aproximado daquele que realmente é desejado. Pode-se dizer, então, que os métodos numéricos foram desenvolvidos com o objetivo de auxiliar a resolução de problemas de interesse matemático/científico/tecnológico que não podem ser calculados por não haver técnica analítica para tal. Nesses cálculos, o valor exato não é tão necessário pois um valor aproximado e com uma margem de erro aceitável é considerado satisfatório.

Considerando que o método numérico surgiu para retirar a obrigação dos cálculos manuais demorados e cansativos das mãos do usuário, é desnecessário afirmar que a participação dos computadores fez toda a diferença. Com os computadores, os métodos numéricos passaram a ser realidade, e, à medida que os computadores foram otimizados e novos tipos desenvolvidos, os métodos acompanharam e tornaramse cada vez mais confiáveis. Dieguez (2005, pag 2) destaca a necessidade de se alertar para alguns pontos importantes no cálculo numérico por computador:

os resultados são aproximados, devendo-se estabelecer tolerâncias aceitáveis de erro que não comprometam a finalidade dos cálculos.

• é necessário detectar valores absurdos, analisando e eliminando as causas desses resultados.

#### 3 MÉTODOS NUMÉRICOS E EXEMPLOS RELEVANTES

# 3.1 EQUAÇÕES NÃOLINEARES

Uma das dificuldades em trabalhos científicos é calcular as raízes de equações da forma:

$$
f(x) = 0
$$

onde nem sempre é possível obter raízes exatas (quando, por exemplo, *f(x)* é um polinômio fatorável mas as raízes da fatoração é numericamente instável podendo dar resultados longe da solução). Assim, obter as raízes aproximadas às raízes exatas é a solução, e pode-se obtê-las através da aplicação dos métodos numéricos. A idéia central desses métodos é partir de uma aproximação inicial para a raiz e, em seguida, refinar essa aproximação através de um processo iterativo (RUGGIERO, 1996). Vale ressaltar que o escopo desse projeto não visa apresentar os cálculos

matemáticos de obtenção de cada método, mas sim demonstrar que é possível executá-lo computacionalmente.

#### 3.1.1 BISSECÇÃO

Seja a função  $f(x)$  contínua no intervalo  $[x_i; x_j]$  e tal que  $f(x_i) * f(x_j) \le 0$ , e, com isto, dizse que existe pelo menos uma solução para *f(x)* no intervalo considerado. Assim, o objetivo deste método é reduzir a amplitude do intervalo que contém a raiz da equação até atingir uma precisão requerida (  $|x_f = x_i|$  > TOL), usando para isto a divisão sucessiva do intervalo  $[x_i; x_j]$  ao meio (Figura1). Um outro critério de parada que deve ser considerado é o número máximo de iterações, NMI, que impede que o método entre em estado de loop infinito. Generalizando, tem-se:

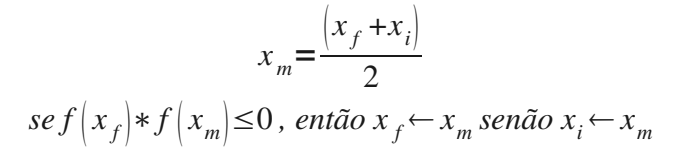

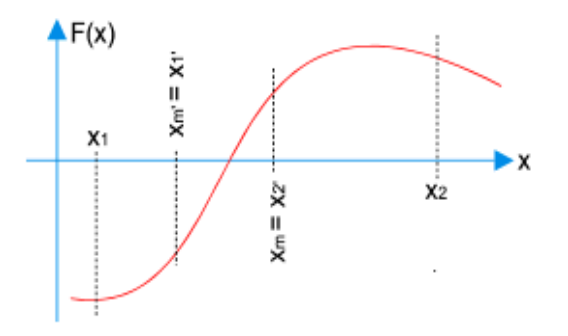

Figura 1.Generalização do Método da Bissecção. Fonte.<http://www.mspc.eng.br/matr/resmat0460.shtml>

Assim, para esse projeto, o seguinte pseudocódigo foi usado: Início

> Função f(x) := funcao //Declaração da função Ler xi, xf, TOL //limites do intervalo, tolerância Ler NMI //nº máximo de iterações  $\text{se} \left[ f(x_i) * f(x_f) \leq 0 \right]$  então  $k \in \Omega$  $x_m \leftarrow$  $x_i + x_f$ 2 enquanto  $\left| \left( x_f - x_i \right) \right| > TOL$  e  $k \leq NMI$  faça  $x_m \Leftarrow$  $\left| x_i + x_f \right|$ 2  $\int f(x_m) * f(x_f) ≤0$  então  $x_f$   $\Leftarrow x_m$ senão  $x_i \Leftarrow x_m$

```
k \Leftarrow k+1fim(enquanto)
          se ( k > NMI ) então escrever "Ultrapassou NMI"
                senão 
                    escrever "Raiz = ", x_m     fim(se)
      senão
           escrever "Não há garantia de raiz nesse intervalo."
      fim(se)
Fim
```
# 3.1.2 FALSA POSIÇÃO

Semelhante ao método da Bissecção, o método da Falsa Posição também reduz o intervalo de busca pela raiz calculando a média dos extremos do intervalo *[xi;xf]*. Porém, uma pequena diferença existe, o método da Falsa Posição calcula a média ponderada considerando como pesos  $f(x_i)$  e  $f(x_f)$ , sendo  $x_i$  e  $x_f$  os extremos do intervalo analisado e que, supostamente, contêm a raiz. Ainda considera-se aqui que a função  $f(x)$  é contínua no intervalo  $[x_i; x_j]$  tal que  $f(x_i) * f(x_i) \leq 0$ , e com isto, podese dizer que existe pelo menos uma solução para *f(x)* no intervalo considerado. Os critérios de parada levam em consideração uma precisão requerida ( |*xf xm*| > TOL e |*xi xm*|> TOL), usando para isto a divisão sucessiva do intervalo *[xi;xf]* ao meio (Figura2). Um outro critério de parada considerado é o número máximo de iterações, NMI, que impede que o método entre em estado de loop infinito. Graficamente, esse método é representado por:

Sua fórmula :

$$
F = \frac{\overline{f(x_f)}}{f(x_f)}
$$

$$
x_m = x_i - \frac{(x_f - x_i) * F}{1 - F}
$$

 $f(x_i)$ 

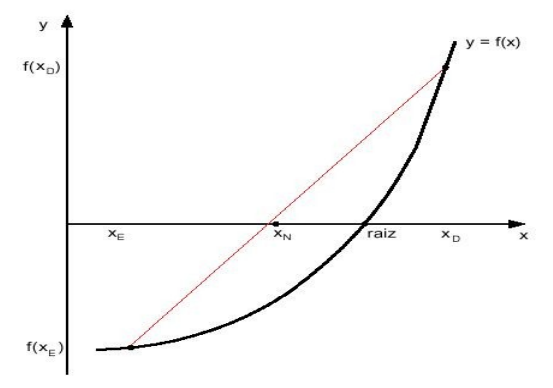

Figura 2.Generalização do Método da Falsa Posição. Fonte. www.cin.ufpe.br/~if109/slides/zero.ppt

Assim, para esse projeto, o seguinte pseudocódigo foi usado:

Início

 Função f(x) := funcao //Declaração da função Ler xi, xf, TOL //limites do intervalo, tolerância Ler NMI //n<sup>o</sup> máximo de iterações  $\text{se} \left[ f(x_i) * f(x_f) \leq 0 \right]$  então  $k \in \Omega$  $F \Leftarrow$  $f(x_i)$  $f(x_f)$  $x<sub>m</sub>$ <sup>←</sup> $x<sub>i</sub>$ <sup>−</sup>  $(x_f - x_i) * F$ 1−*F* enquanto  $(x_f - x_m) > TOL \wedge (x_i - x_m) > TOL$  e ( *k*≤*NMI* ) faça  $F \leftarrow$  $f(x_i)$  $f(x_f)$  $x_m$ ∈  $x_i$ −  $(x_f - x_i)$ \**F* 1−*F*  $\int f(x_m) * f(x_f) ≤0$  então  $x_f$   $\Leftarrow x_m$ senão  $x_i \Leftarrow x_m$  $k \Leftarrow k+1$ fim(enquanto) se ( *k>NMI* ) então escrever "Ultrapassou NMI" senão escrever "Raiz = ",  $x_m$ fim(se)

senão

Fim

escrever "Não há garantia de raiz nesse intervalo." fim(se)

# 3.1.3 EXEMPLOS DE EQUAÇÕES NÃOLINEARES

Para exemplificar os métodos de Bissecção e Falsa Posição, considere o seguinte *f(x)*:

$$
f(x) = x * log x - 1
$$
, precisão  $\xi$  < 10<sup>-2</sup>

Como *f(2) \* f(3) < 0* então existe raiz nesse intervalo. Assim, usando *[2,3]* como intervalo inicial:

#### *Solução: (Bissecção)*

Para  $x_0 =$  $2+3$  $\frac{12}{2}$  = 2.5

 $\Rightarrow$  f(2) = -0.3979 < 0, f(3) = 0.4314 > 0, f(2.5) = -5.15  $*$  10<sup>-3</sup> < 0

 $\Rightarrow$  Raiz pertence (2.5, 3)  $\Rightarrow$  a<sub>1</sub> = x<sub>0</sub> = 2.5  $\Rightarrow$  b<sub>1</sub> = b<sub>0</sub> = 3

 $\Rightarrow$  b<sub>1</sub> – a<sub>1</sub> < 10<sup>-2</sup> ? Não, então Continua!

$$
Para x_1 = \frac{2.5 + 3}{2} = 2.75
$$

 $\Rightarrow$  f(2.5) < 0, f(3) > 0, f(2.75) = 0.2082 > 0

 $\Rightarrow$  Raiz pertence (2.5, 2.75)  $\Rightarrow$  a<sub>2</sub> = a<sub>1</sub> = 2.5  $\Rightarrow$  b<sub>2</sub> = x<sub>1</sub> = 2.75

 $\Rightarrow$  b<sub>2</sub> – a<sub>2</sub> < 10<sup>-2</sup> ? Não, então Continua!

$$
Para x_2 = \frac{2.5 + 2.75}{2} = 2.625
$$

 $\Rightarrow$  f(2.5) < 0, f(2.75) > 0, f(2.625) = 0.100 > 0

 $\Rightarrow$  Raiz pertence (2.5, 2.625)  $\Rightarrow$  a<sub>3</sub> = a<sub>2</sub> = 2.5  $\Rightarrow$  b<sub>3</sub> = x<sub>2</sub> = 2.625

 $\Rightarrow$  b<sub>3</sub> – a<sub>3</sub> < 10<sup>-2</sup> ? Não, então Continua!

$$
Para x_3 = \frac{2.5 + 2.625}{2} = 2.563
$$

$$
\Rightarrow f(2.5) < 0 \text{ , } f(2.625) > 0 \text{ , } f(2.563) = 0.048 > 0
$$

 $\Rightarrow$  Raiz pertence (2.5, 2.563)  $\Rightarrow$  a<sub>4</sub>  $\Rightarrow$  a<sub>3</sub>  $\Rightarrow$  2.5  $\Rightarrow$  b<sub>4</sub>  $\Rightarrow$  x<sub>3</sub>  $\Rightarrow$  2.563

 $\Rightarrow$  b<sub>4</sub> – a<sub>4</sub> < 10<sup>-2</sup> ? Não, então Continua!

$$
Para x_4 = \frac{2.5 + 2.563}{2} = 2.532
$$

 $\Rightarrow$  f(2.5) < 0, f(2.563) > 0, f(2.532) = 0.022 > 0  $\Rightarrow$  Raiz pertence (2.5, 2.532)  $\Rightarrow$  a<sub>5</sub>  $\Rightarrow$  a<sub>4</sub>  $\Rightarrow$  2.5  $\Rightarrow$  b<sub>5</sub>  $\Rightarrow$  x<sub>4</sub>  $\Rightarrow$  2.532  $\Rightarrow$  b<sub>5</sub> – a<sub>5</sub> < 10<sup>-2</sup> ? Não, então Continua! Para  $x_5 = (2.5 + 2.532) / 2 = 2.516$  $\Rightarrow$  f(2.5) < 0, f(2.532) > 0, f(2.516) = 0.008 > 0  $\Rightarrow$  Raiz pertence (2.5, 2.516)  $\Rightarrow$  a<sub>6</sub>  $\Rightarrow$  a<sub>5</sub>  $\Rightarrow$  2.5  $\Rightarrow$  b<sub>6</sub>  $\Rightarrow$  x<sub>5</sub>  $\Rightarrow$  2.516  $\Rightarrow$  b<sub>6</sub> – a<sub>6</sub> < 10<sup>-2</sup> ? Não, então Continua! Para  $x_5$  =  $2.5+2.516$  $\frac{2.510}{2}$  = 2.508  $\Rightarrow$  f(2.5) < 0, f(2.516) > 0, f(2.508) = 0.0015 > 0  $\Rightarrow$  Raiz pertence (2.5, 2.508)  $\Rightarrow$  a<sub>7</sub>  $\Rightarrow$  a<sub>6</sub>  $\Rightarrow$  2.5  $\Rightarrow$  b<sub>7</sub>  $\Rightarrow$  x<sub>6</sub>  $\Rightarrow$  2.508  $\Rightarrow$  b<sub>7</sub> – a<sub>7</sub> < 10<sup>-2</sup> ? Sim, então Pára!

Logo,  $\bar{x}$  está no intervalo [2.5; 2.508].

# *Solução: (Falsa Posição)*

Para  $x_0 =$  $2*f(3) - 3*f(2)$  $f(3) - f(2)$  $= 2.480$ 

 $\Rightarrow$  f(2.480) = -0.022 < 0

 $\Rightarrow |f(x_0)| < 10^{-2}$  ? Não, então Continua!

 $\Rightarrow$  f(2) = -0.3979 < 0, f(3) = 0.4314 > 0

 $\Rightarrow$  Raiz pertence (2.480, 3)  $\Rightarrow$  a<sub>1</sub> = x<sub>0</sub> = 2.480  $\Rightarrow$  b<sub>1</sub> = b<sub>0</sub> = 3

 $\Rightarrow$  b<sub>1</sub> – a<sub>1</sub> < 10<sup>-2</sup> ? Não, então Continua!

Para 
$$
x_1 = \frac{2.48 \cdot f(3) - 3 \cdot f(2.48)}{f(3) - f(2.48)} = 2.505
$$

\n $= \frac{1}{2.480} = -0.001 < 0$ 

\n $= \frac{1}{2.480} = 1.002225$ 

\nSum, então Pára!

\nLogo,  $\bar{x} \in x_1 = 2.505$ 

Com isso, pode-se verificar que o Método da Falsa Posição gera resultados muito mais rápidos do que a Bissecção (foram necessários duas iterações apenas). Porém, como Dieguez (2005, pag54) afirma, a Falsa Posição nem sempre converge, assim como a Bissecção.

# 3.1.4 BISSECÇÃO x FALSA POSIÇÃO

Comparando tais métodos, observase que ambos necessitam de dois pontos tais que sejam os limites de um intervalo que contem a raiz que se deseja calcular. Porém, existe uma diferença entre esses métodos: a forma de calcular a abcissa  $x_m$  do ponto entre os dois limites. Na Bissecção,  $x_m$  é o ponto médio do intervalo analisado. Na Falsa Posição,  $x_m$  é a interseção da reta que une os dois pontos limites com o eixo x. Assim, apesar do método da Falsa Posição convergir mais rápido do que o método da Bissecção como verificado anteriormente, para fins didáticos, esse projeto preferiu utilizar o método da Bissecção pois, graficamente, os resultados de seus experimentos são de rápida compreensão, já que são gerados apenas a curva da função usada e os pontos médios encontrados.

# 3.2 INTERPOLAÇÃO

Seja o conjunto de  $(n+1)$  pontos de coordenadas  $(x_i, y_i)$ , *i* variando de *0* até *n*, tal que  $y_i =$  $\mathcal{L}(\mathcal{L}|\mathcal{L})$ , onde  $\mathcal{L}(\mathcal{L}|\mathcal{L})$  é uma função cujo cálculo direto é proibitivo ou a função é obtida por um processo numérico muito preciso. Para obter o valor de  $\bar{y} = \phi(x)$ ,  $x_0 < \bar{x} < x_n$ , deve-se encontrar uma função *f(x)* que se aproxime adequadamente de ℘ *x* , e calcular o valor aproximado *y*≈ *f x* . A função *f(x)* é chamada de função aproximação do conjunto de pontos conhecidos, ou função de interpolação, e é representada graficamente por uma curva que se aproxima de  $\mathcal{L}(\mathbf{x})$ , e passa obrigatoriamente por todos os pontos conhecidos do conjunto. É mais empregada nos casos em que os valores conhecidos podem ser considerados exatos e confiáveis, devendo portanto coincidir com os valores da função aproximação ( $f(x_i) = \varphi(x_i)$ ). Por exemplo, quando os dados são conhecidos relacionam grandezas físicas, obtidos por métodos confiáveis, executados com todos o rigor necessário (DIEGUEZ, 2005).

Sabendo disso, esse projeto utiliza-se da função de interpolação polinomial, ou seja, dados os pontos  $(x_0, f(x_0))$ ,  $(x_1, f(x_1))$ , ...,  $(x_n, f(x_n))$ , portanto,  $(n+1)$  pontos, deseja-se aproximar  $f(x)$  por um polinômio de *grau* $\leq n$ ,  $P_n(x)$  tal que  $f(x_k) = P_n(x)$ , onde  $k=0,1,2,...,n$ .

Assim, a Fórmula Geral do Polinômio de Grau n é  $P_n(x) = a_0 + a_1 x + a_2 x^2 + \dots + a_n x^n$  e a curva que o representa graficamente, passando pelos  $(n+1)$  pontos, gera um sistema de  $(n+1)$ equações, sendo os coeficientes  $a_i$  as  $(n+1)$  incógnitas:

$$
\begin{pmatrix} 1 & x_0^1 & \dots & x_0^{n-1} & x_0^n \\ 1 & x_1^1 & \dots & x_1^{n-1} & x_1^n \\ \vdots & \vdots & \dots & \vdots & \vdots \\ 1 & x_n^1 & \dots & x_n^{n-1} & x_n^n \end{pmatrix} \times \begin{pmatrix} a_0 \\ a_1 \\ \vdots \\ a_n \end{pmatrix} = \begin{pmatrix} f(x_0) \\ f(x_1) \\ \vdots \\ f(x_n) \end{pmatrix}
$$

O determinante da matriz principal é chamado determinante de Vandermonde que deve ser não-nulo para que o sistema possua uma única solução. Neste caso, pode-se dizer que existe um único polinômio de *grau*≤*n* , *Pn(x)*, tal que *f(xk) = Pn(x)*, onde *k=0,1,2,...,n* desde que *x <sup>k</sup>*≠*x <sup>j</sup>* onde *j*≠*k* , ou seja, os pontos são distintos.

#### 3.2.1 LAGRANGE

Nesse projeto, a função de interpolação polinomial usada é o Método de Lagrange. Para tal método, considere que seja o conjunto de *n+1* pontos de coordenadas *(xi,yi)*, *i* variando de *0* até *n*, e o ponto  $(\bar{x}, \bar{y})$  que se deseja interpolar, sendo  $x_0 \leq \bar{x} \leq x_n$ . Generalizando tem-se:

$$
L_k(x) = \prod \frac{(x - x_i)}{(x_k - x_i)}, \text{ onde } 0 \le i \le n \text{ e } i \ne k.
$$

Assim, pode-se afirmar que:

- *L<sup>k</sup> x* é um polinômio do grau *n*,
- $L_k(x_k) = 1$ ,
- *L*<sub>k</sub> $|x_k|=0$ , se  $i \neq k$ .

O polinômio de interpolação será, então:  $P_n(x) = \sum_{k=1}^n [y_k * L_k(x)]$ 

Enfim, com o Método de Lagrange não há a necessidade de resolver um sistema de equações lineares, nem de calcular o valor dos coeficientes do polinômio. Quanto ao algoritmo referente a esse método, tem-se:

Início  
Let 
$$
\overline{x}
$$
  
se  $x(0) \le \overline{x}$  e  $\overline{x} \le x(n)$  então  
 $\overline{y} \Leftarrow 0$ 

Para k de 0 até N faça  $P \in 1$ Para i de 0 até N faça Se  $i \neq k$  então  $P \Leftarrow P$ ∗ *x*−*x i*  $x(k) - x(i)$ fim (Se) fim (Para i ) *y*∈ *y* + *P* \* *y*  $(k)$ fim (Para k) Escrever  $\overline{y}$  e  $\overline{x}$ senão Escrever ' $\overline{x}$  está fora dos limites de interpolação.' Fim (Se) Fim

# 3.2.2 EXEMPLOS DE INTERPOLAÇÃO

Dados os pontos:

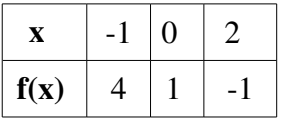

Calcular a função de aproximação para  $x = 1$ , dá-se da seguinte maneira, usando o método de Lagrange:

(Fórmula do Polinômio Interpolador)  $P_2(x) = f(x_0)^* L_0(x_0) + f(x_1)^* L_1(x_1) + f(x_2)^* L_2(x_2)$ 

$$
L_{0}(x) = \frac{|x - x_{1}| \ast |x - x_{2}|}{|x_{0} - x_{1}| \ast |x_{0} - x_{2}|} = \frac{|x - 0| \ast |x - 2|}{(-1 - 0) \ast (-1 - 2)} = \frac{x \ast |x - 2|}{3}
$$
  
\n
$$
L_{1}(x) = \frac{|x - x_{0}| \ast |x - x_{1}|}{|x_{1} - x_{0}| \ast |x_{1} - x_{2}|} = \frac{|x - (-1)| \ast |x - 2|}{(0 - (-1)) \ast (0 - 2)} = \frac{|x + 1| \ast |x - 2|}{-2}
$$
  
\n
$$
L_{2}(x) = \frac{|x - x_{0}| \ast |x - x_{1}|}{|x_{2} - x_{0}| \ast |x_{2} - x_{1}|} = \frac{|x - (-1)| \ast |x - 0|}{(2 - (-1)) \ast (2 - 0)} = \frac{x \ast |x + 1|}{6}
$$
  
\n
$$
P_{2}(x) = 4 \ast \frac{x \ast |x - 2|}{3} + 1 \ast \frac{|x + 1| \ast |x - 2|}{-2} + (-1) \ast \frac{x \ast |x + 1|}{6}
$$
  
\nAssim,  $f(1) \approx P_{2}(1) = \frac{4}{3} \ast [1 \ast (1 - 2)] - \frac{1}{2} \ast [(1 + 1) \ast (1 - 2)] - \frac{1}{6} \ast [1 \ast (1 + 1)] = -0.67$ 

# 3.3 INTEGRAÇÃO NUMÉRICA

O objetivo dos métodos numéricos de integração é substituir a função *f(x)* por um polinômio que a aproxime no intervalo *[a;b]*. Assim, a integral de *f(x)* é resolvida pela integração de polinômios (RUGGIERO, 1996).

# 3.3.1 TRAPÉZIO

Com esse método, divide-se o intervalo [a, b] em *n* subintervalos igualmente espaçados de comprimento  $h = (b-a)/n$ . Unindo os  $n+1$  pontos com segmentos de reta, formando *n* trapézios, e somando as áreas de tais trapézios (Figuras 3 e4), obtêm-se uma aproximação do resultado esperado. Segue, então, a fórmula geral do método:

$$
I = \frac{h}{2} * \left[ f\left(x_0\right) + 2 * \sum f\left(x_i\right) + f\left(x_n\right) \right] \text{ onde } l < i < n-1.
$$

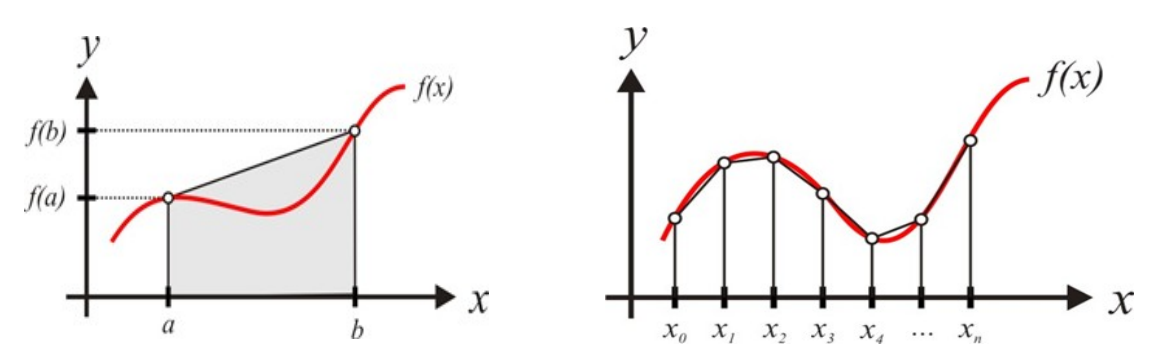

Figura 3.Generalização do Método do Trapézio Simples. Figura 4.Generalização do Método do Trapézio Composto.. Fonte. http://obaricentrodamente.blogspot.com/2010/03/regra-dos-trapezios-repetida.html

#### 3.3.2 EXEMPLOS DE INTEGRAÇÃO

Para calcular o valor da integral de  $f(x) = \frac{1}{x}$ , para o intervalo [3; 3,6], considerando *n*=6, usando a Regra dos Trapézios explicitada, faz-se:

$$
h = \frac{b-a}{n} = \frac{3.6-3}{6} = 0.1
$$
  
\n
$$
x_0 = 3.0 \quad x_1 = 3.1 \quad x_2 = 3.2 \quad x_3 = 3.3 \quad x_4 = 3.4 \quad x_5 = 3.5 \quad x_6 = 3.6
$$
  
\n
$$
I = \int f(x) dx = \int \frac{1}{x} dx \approx \frac{h}{2} \left[ Y_0 + 2 \cdot Y_1 + 2 \cdot Y_2 + 2 \cdot Y_3 + 2 \cdot Y_4 + 2 \cdot Y_5 + Y_6 \right], \text{ onde } Y_i = f(x_i)
$$
  
\n
$$
I = \frac{0.1}{2} \left[ \frac{1}{3.0} + \frac{2 \cdot 1}{3.1} + \frac{2 \cdot 1}{3.2} + \frac{2 \cdot 1}{3.3} + \frac{2 \cdot 1}{3.4} + \frac{2 \cdot 1}{3.5} + \frac{2 \cdot 1}{3.6} \right] = 0.182350
$$

#### 4 METODOLOGIA

Como o aplicativo adota princípios de EAD, Preti (2000, p. 95) defende que, na EAD, é necessário responder as seguintes questões para um projeto educativo: para quem? para que? e como? o projeto será desenvolvido. Então nesse trabalho, também há a necessidade de responder tais questionamentos para melhor traçar os objetivos:

- Para quem será desenvolvido?
- Para alunos e interessados na disciplina de Introdução aos Métodos Numéricos.
- Para que será desenvolvido?
- Para realização de experimentos e troca de informações pertinentes a disciplina.
- Como será desenvolvido?
- Usando um framework web em Python e as vantagens do Javascript e CSS.

Definidos tais pontos e considerando o uso da tecnologia como recurso didático, um questionamento ainda pode surgir: qual o papel do professor? Ainda fazendo uso da citações de Preti (2000, p. 101), pode-se dizer que o uso de tecnologia não implica, necessariamente, na perda do protagonismo do professor no processo de ensino/aprendizagem considerando que, do ponto de vista dos espaços de autonomia profissional, o professor deverá continuar sendo aquele que decide que meios e recursos são os mais adequados aos objetivos educativos que pretende alcançar. Por isso, no aplicativo, existem espaços para troca de informações entre alunos e professores (Fórum de

Dúvidas e Mural de Recados) e envio de emails automáticos para os professores e alunos cadastrados, pois, dessa forma, o professor é capaz de analisar as ações executadas no sistema e a participação dos alunos no ambiente web da disciplina. Assim, uma vez que o professor é o protagonista, podese dizer que os alunos também fazem parte da trama já que eles possuem o papel ativo no processo de auto-aprendizagem (Preti, 2000). A tecnologia é apenas o meio que possibilita o professor de ensinar e o aluno de aprender.

## 4.1 REQUISITOS DO SISTEMA

O sistema é um aplicativo web, ou seja, pela definição dada por Pressman (2006, p. 7), é mais do que um conjunto de arquivos ligados por hipertexto que apresentam informações usando texto e poucos gráficos. Um aplicativo web é um ambiente computacional que fornece: características próprias e isoladas, funções de computação, conteúdo para o usuário final, e pode ser integrado ao banco de dados. E, como nos outros sistemas desenvolvidos no mundo computacional, para o aplicativo foi desenvolvido uma documentação.

#### 4.1.1 REQUISITOS FUNCIONAIS

O sistema é capaz de auxiliar o aluno na realização de experiências gráficas e na observação dos resultados, uma vez que, para enxergar a execução de um método numérico, exigi-se um certo grau de imaginação e desenvoltura matemática. Além disso, também são tratadas ações necessárias para facilitar a comunicação entre os usuários do sistema (por ex., cadastro de novos usuários, envio de emails). Assim, o sistema deve:

#### RF1 Cadastrar usuário

RF 1.1 O usuário deverá fornecer os campos: nome, email, cargo (professor ou aluno) .

### RF2 Exibir um mural de recados

RF 2.1 O usuário poderá inserir recado com informações como: título, conteúdo.

## RF3 Exibir um fórum para dúvidas

RF 3.1 O usuário poderá inserir dúvida com os campos: título, conteúdo.

RF 3.2 O sistema deve notificar por email o professor cadastrado sobre a dúvida inserida no sistema.

#### RF4 Exibir links relevantes externos ao sistema

 RF 4.1 Os links listados no sistema devem ser previamente inseridos pelo administrador do sistema.

RF5 Exibir, no menu lateral, os métodos numéricos

RF 5.1 O usuário poderá clicar no link do método numérico desejado para iniciar um experimento.

RF 5.2 O sistema encaminhará o usuário para uma nova tela para iniciar o experimento, mantendo esse menu lateral com todos os métodos.

RF6 Permitir que usuário preencha os dados do experimento

RF 7.1 Cada método numérico possui seus próprios dados iniciais. Para detalhes, ver a descrição do método.

RF8 Exibir mensagem de ajuda ao usuário

RF9 Exibir mensagem de erro no preenchimento

RF10 Destacar cada passo executado pelo método numérico para cálculo de Zero de Função em tempo de execução

RF11 Exibir gráfico

RF12 Gerar gráfico passo-a-passo

RF13 Notificar usuários cadastrados sobre novidades no sistema

RF 13.1 O sistema deve avisar sobre novas possibilidades de experimento adicionadas, novas dúvidas, novas respostas de uma dúvida e novos recados cadastrados.

RF 13.2 A notificação deve ser por email para cada usuário cadastrado

## 4.1.2 REQUISITOS NÃO FUNCIONAIS

RNF 1 Os campos de email, datas, nome, conteúdo quando cadastrados ou editados devem ser validados.

RNF 2 Os recados e dúvidas cadastrados devem possuir uma data de criação associado.

RNF 3 O valor padrão da data de criação dos recados e dúvidas deve ser a data/hora corrente no momento de criação.

RNF 4 O cadastro de uma nova dúvida ou novo recado deve ser feita na mesma tela de listagem.

RNF 5 As respostas de uma dúvida devem ser listadas em tela separada, destacando os dados da dúvida.

RNF 6 O cadastro de uma resposta de uma dúvida de ser feita na mesma tela de listagem das respostas.

# 4.2 CASOS DE USO E DIAGRAMA

Casos de uso e diagrama de caso de uso (Figura 5) são usados para melhor definir as funcionalidades do sistema e registrar a documentação do que foi desenvolvido. Uma vez definidos os casos de uso, o sistema pôde ser implementado. A seguir, estão listadas as funcionalidades do sistema e o diagrama de casos de uso:

- UC1 Cadastra Usuário
- UC2 Exibe Mural de Recados
- UC3 Exibe Fórum de Dúvidas
- UC4 Exibe links
- UC5 Gerar Experimento
- UC6 Exibe a execução passo-a-passo do método numérico
- UC7 Gera gráfico da função

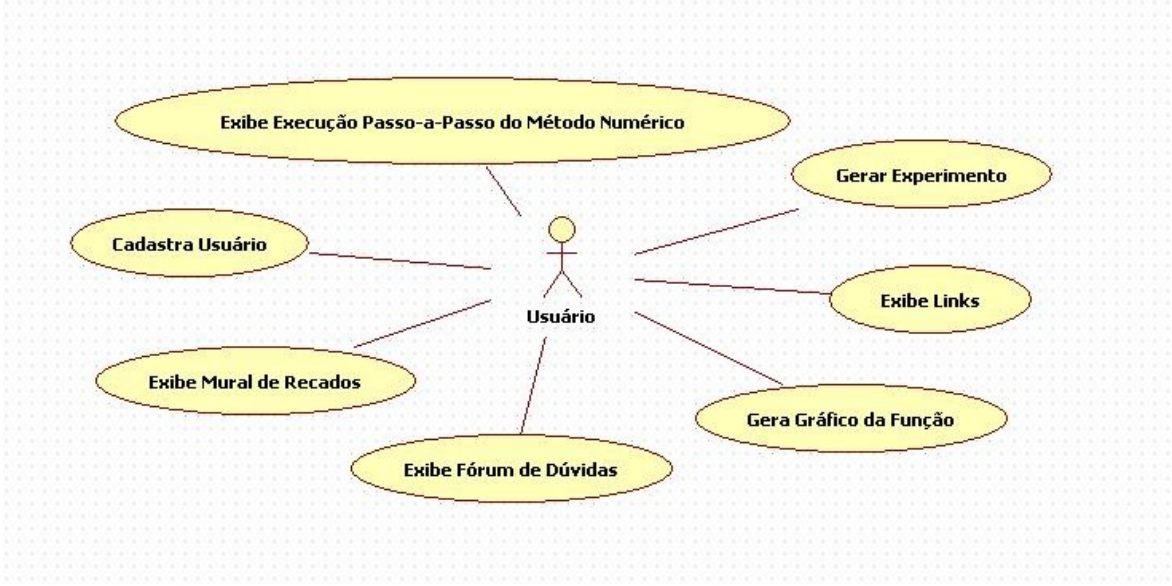

Figura 5. Diagrama de Casos de Uso

### UC1 Cadastra Usuário

Descrição: O usuário entra na parte do sistema que realiza o cadastro de membros. O usuário disponibiliza seus dados para receber por email as novidades que surgirem, por exemplo: novos recados, novas dúvidas.

#### Fluxo Principal:

- 1) O usuário acessa a área de cadastro do sistema
- 2) O usuário fornece seus dados: nome, email, cargo
- 3) O usuário confirma tais dados
- 4) O sistema verifica se as informações foram todas preenchidas pelo usuário
- 5) O sistema encaminha o usuário para nova página e exibe todos os dados fornecidos
- 6) O sistema guarda os dados

#### Fluxo Alternativo:

- 5) a. O sistema não aprova os dados fornecidos
	- b. O sistema indica os locais com erro de preenchimento
	- c. O usuário resolve o erro
	- d. volta para Passo (2)
- \*) a. O usuário desiste de se cadastrar
	- b. O usuário sai do sistema

#### UC2 Exibe Mural de Recados

Descrição: Quando o usuário entra no espaço reservado para recados, o sistema lista os recados inseridos. Dessa forma, os recados podem ser lidos e o usuário pode inserir um novo recado.

#### Fluxo Principal

- 1) O usuário clica para exibir o mural de recados
- 2) O sistema encaminha o usuário para uma nova tela
- 3) O sistema lista os recados
- 4) O usuário analisa essa tela
- 5) O usuário sai do sistema

#### Fluxo Alternativo

- 4) a. O usuário clica em Inserir Novo Recado
	- b. O sistema abre o formulário para preenchimento na mesma tela
	- c. O usuário preenche os campos: Título e Corpo da Mensagem
	- d. O usuário envia os dados
	- e. Volta para o passo (2)

#### UC3 Exibe Fórum de Dúvidas

Descrição: Quando o usuário entra no espaço reservado para os fóruns de dúvidas, o sistema lista os fóruns criados. O usuário, então, pode escolher um dos fóruns para ler as mensagens inseridas ou inserir uma nova mensagem no fórum e pode criar um novo fórum.

### Fluxo Principal

- 1) O usuário clica para exibir os fóruns de dúvidas
- 2) O sistema encaminha o usuário para uma nova tela
- 3) O sistema lista as dúvidas cadastradas
- 4) O usuário clica em uma dúvida
- 5) O sistema encaminha o usuário para uma nova tela
- 6) O sistema lista as mensagens-resposta inseridas e exibe os dados da dúvida em modo de leitura
- 7) O usuário analisa a tela
- 8) O usuário sai do sistema

#### Fluxo Alternativo

4.) a. O usuário clica em Inserir Novo Fórum

- b. O sistema abre o formulário para prenchimento na mesma tela de listagem de dúvidas
- c. O usuário preenche os campos: Título e Corpo da Mensagem
- d. O usuário envia os dados
- e. Volta para o passo (2)

# 7) a. O usuário clica em Inserir Nova Mensagem

 b. O sistema abre o formulário para preenchimento na mesma tela de listagem de mensagensresposta

- c. O usuário preenche os campos: Título e Corpo da Mensagem
- d. O usuário envia os dados
- e. Volta para o passo (6)

# UC4 Exibe links

Descrição: Quando o usuário entra no espaço reservado para links relevantes, o sistema lista os links cadastrados pelo administrador.

Fluxo Principal

- 1) O usuário clica para exibir os links
- 2) O sistema encaminha o usuário para uma nova tela
- 3) O sistema lista os links

# UC5 Gerar Experimento

Descrição: O usuário, ao realizar um experimento, escolhe o método numérico e fornece os dados necessários.

Fluxo Principal

- 1) O usuário escolhe o método numérico
- 2) O sistema exibe os campos do formulário de dados iniciais
- 3) O usuário preenche os campos e envia
- 4) O sistema valida
- 5) O sistema gera o gráfico (UC6)

#### UC6 Exibe a execução passo-a-passo do método numérico

Descrição: Uma vez que um experimento foi iniciado, o usuário vê o pseudocódigo do método numérico ser executado passo-a-passo à medida que o gráfico do experimento é gerado na tela. Cada linha do pseudocódigo que estiver em execução deve, então, ganhar destaque.

Pré-condição: UC5 Gerar Experimento

#### Fluxo Principal

1) O usuário aguarda a geração do gráfico do experimento realizado

2) O sistema encaminha o usuário para uma nova tela

3) O sistema exibe duas regiões: uma área para plotar o gráfico, outra área com o pseudocódigo

do método numérico envolvido no experimento

4) O sistema destaca cada linha do pseudocódigo enquanto o gráfico é gerado

5) O usuário analisa a geração do gráfico em paralelo com a execução passo-a-passo

6) O sistema termina a execução do pseudocódigo

# Fluxo Alternativo

\*) a. O usuário desiste do experimento

b. O usuário sai do sistema

### UC7 Gera gráfico da função

Descrição: Quando o usuário enviou os dados do experimento, o sistema exibe uma tela contendo o pseudocódigo e o espaço para o gráfico gerado pelo experimento. Um gráfico 2D é gerado passo-apasso, em paralelo a execução passo-a-passo do pseudocódigo, utilizando os dados fornecidos pelo algoritmo escolhido pelo usuário para realizar o experimento.

Pré-condição: UC5 Gerar Experimento

Fluxo Principal

1) O usuário enviou os dados do experimento

2) O sistema encaminha o usuário para uma nova tela que contem o espaço do pseudocódigo e do gráfico

3) O sistema executa cada passo do pseudocódigo

4) O sistema plota, na área do gráfico, os pontos e a curva do gráfico à medida que o passo do pseudocódigo gera novos pontos do gráfico

5) O usuário analisa a tela

## 4.3 CARACTERÍSTICAS DO APLICATIVO

Sabe-se que o acesso à internet desde seu início comercial – meados dos anos 90 – até os dias atuais mudou muito. Um dos pontos que mais sofreu alterações foi a interface: de páginas estáticas e meramente informativas, até interações complexas permitidas por meio de tecnologias como o Ajax<sup>[1](#page-30-0)</sup>.

*Ajax: é um conjunto de tecnologias, onde cada uma disponibiliza algumas funcionalidades e juntas destacamse por apresentar uma forma nova e poderosa de iteração entre o cliente e o servidor de uma comunicação na web. Ajax incorpora CSS, DOM, XML, XMLHttpRequest e Javascript.* 

Por trás de todo esse desenvolvimento, está uma linguagem que poucos vêem, mas que é a base de um mundo de páginas da web: o HTML<sup>[2](#page-30-1)</sup> que surgiu no início dos anos 90. Associada ao HTML, a linguagem para desenvolvimento de aplicativos web clássica, Java (através de seus Applets<sup>[3](#page-30-2)</sup>), poderia ser a escolhida para o desenvolvimento do projeto, pois existe muito material disponível para consulta. Porém, novas linguagens de desenvolvimento web estão surgindo e sendo elogiadas por muitos programadores<sup>[4](#page-30-3)</sup>.

Como o objetivo é gerar páginas web dinâmicas que, a partir de dados de entrada (opções escolhidas pelo usuário), exibem o resultado gráfico da experiência, apresentando também o embasamento teórico do porquê de tal resultado, é necessário inserir scripts no código HTML. Chegou-se então a conclusão de que o aplicativo seria desenvolvido em Javascript<sup>[5](#page-30-4)</sup>, por ser uma linguagem de script confiável e que atende aos requisitos definidos. Também fez-se a escolha uma biblioteca que facilitaria o desenvolvimento do sistema: JQuery. Quanto ao browser utilizado durante o desenvolvimento, escolheu-se o Mozilla Firefox por ele oferecer várias ferramentas de apoio ao desenvolvedor (tal como o Firebug que foi muito utilizado ao longo desse projeto). Quanto ao design do aplicativo, para padronizar e facilitar a manutenção da estrutura estática da página HTML, foi utilizado o padrão CSS<sup>[6](#page-30-5)</sup>, que formaliza todas as características de estilo da página.

<span id="page-30-0"></span><sup>1</sup> Para saber mais, recomenda-se http://www.adaptivepath.com/ideas/essays/archives/000385.php

<span id="page-30-1"></span><sup>&</sup>lt;sup>2</sup> HTML é a linguagem que descreve as páginas na web. Para saber mais: http://www.w3schools.com/html/html\_intro.asp

<span id="page-30-2"></span><sup>3</sup> Java é uma linguagem de programação orientada a objetos. Seus applets, programas que executam em um navegador da web, são bastante populares. Mais informações (DEITEL, 2001).

<span id="page-30-3"></span><sup>4</sup> Recomenda-se a leitura de Profissionais de TI. http://www.profissionaisti.com.br/2008/12/desenvolvimento-web-com-software-livre/

<span id="page-30-4"></span><sup>5</sup> Javscript é a linguagem de script mais popular na web e é usada para dinamizar páginas HTML.Para saber mais: http://www.w3schools.com/js/js\_intro.asp

<span id="page-30-5"></span><sup>6</sup> CSS é a linguagem usada para definir a forma como páginas HTML devem ser apresentadas. Para saber mais: http://www.w3schools.com/css/css\_intro.asp

# 5 O APLICATIVO

Assim, como resultado final, o fluxo de telas do aplicativo é apresentado a seguir. Vale destacar que cada caso de uso está associado a uma ou mais telas dentre as apresentadas.

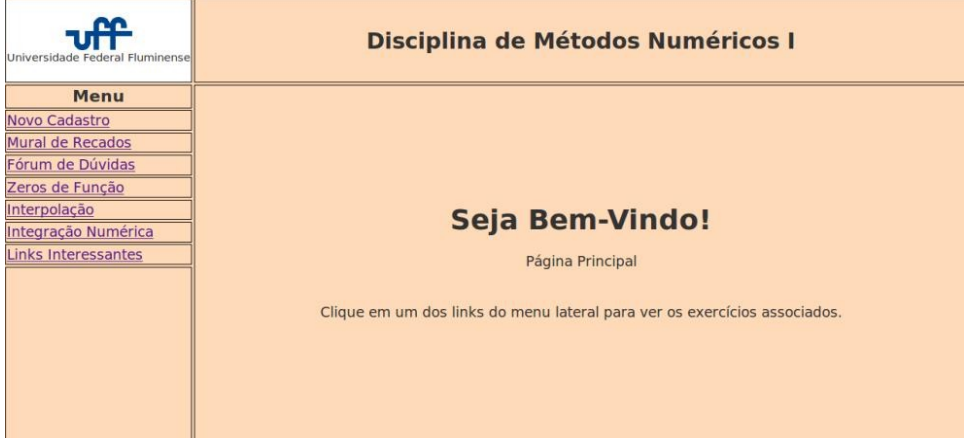

Figura 6. Tela Principal

UC1 Cadastra Usuário: um usuário cadastra-se no sistema informando o nome, email válido e cargo (Aluno ou Professor). Esse email é usado para notificar o usuário das novidades.

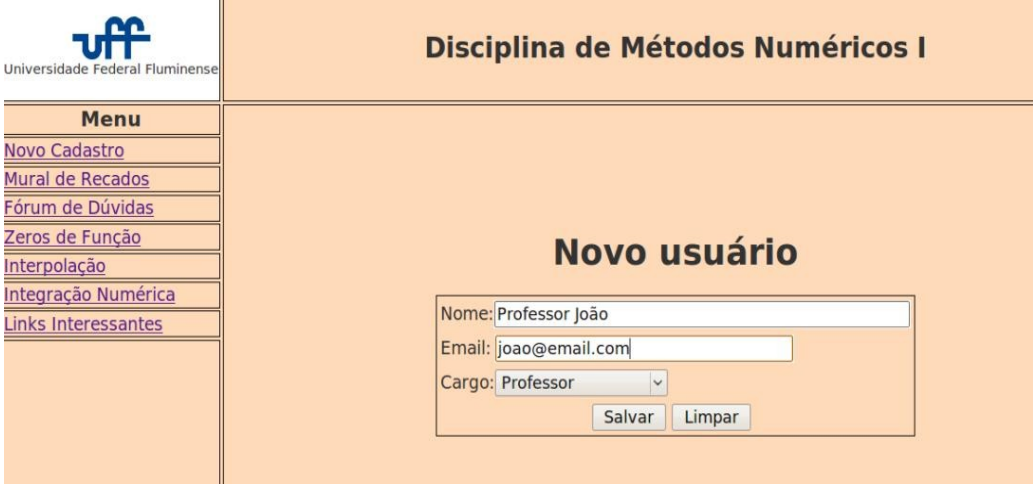

Figura 7. Cadastro de usuário

UC2 Exibe Mural de Recados: o histórico de recados inseridos no sistema é exibido para o usuário. Para inserir um novo recado, basta clicar no botão e na mesma tela os campos Título e Mensagem aparecem para preenchimento.

| m<br>Universidade Federal Fluminensel |                |                | <b>Disciplina de Métodos Numéricos I</b> |                     |
|---------------------------------------|----------------|----------------|------------------------------------------|---------------------|
| <b>Menu</b>                           |                |                |                                          |                     |
| Novo Cadastro<br>Mural de Recados     |                |                |                                          |                     |
| Fórum de Dúvidas                      |                |                |                                          |                     |
| Zeros de Função                       |                |                | <b>Mural de Recados</b>                  |                     |
| Interpolação                          |                |                |                                          |                     |
| Integração Numérica                   |                |                | Adicionar Novo Recado                    |                     |
| <b>Links Interessantes</b>            |                |                |                                          |                     |
|                                       | N <sup>2</sup> | <b>Título</b>  | Conteúdo                                 | <b>Data Criação</b> |
|                                       |                | sadsd          | dasdasd                                  | 20/05/2010          |
|                                       | $\overline{2}$ | novo           | recado                                   | 03/07/2010          |
|                                       | 3              | esse           | outro                                    | 03/07/2010          |
|                                       | 4              | da             | dada                                     | 03/07/2010          |
|                                       | 5              | email ajeitado | errado?                                  | 03/07/2010          |
|                                       |                |                |                                          |                     |

Figura 8. Mural de Recados

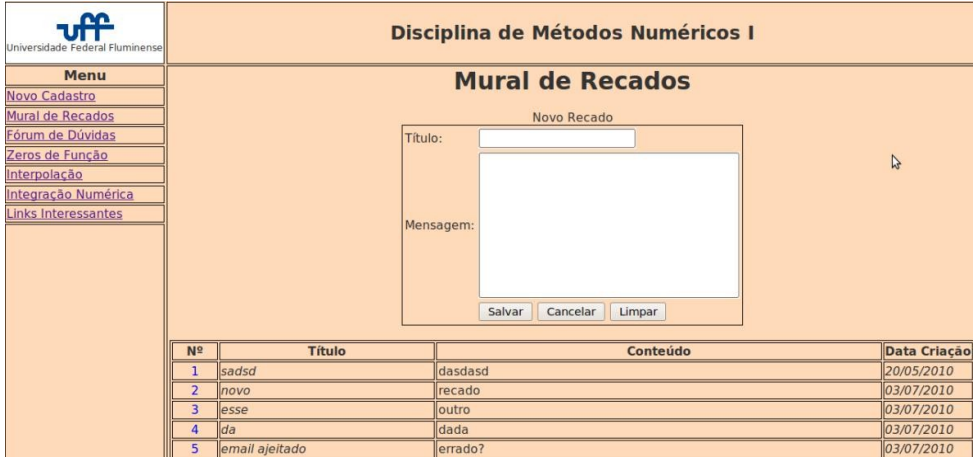

Figura 9. Adicionar novo recados

UC3 Exibe Fórum de Dúvidas: o histórico de dúvidas inseridas no sistema é exibido para o usuário. Para inserir uma nova dúvida, funciona de forma semelhante a inserir um novo recado. Para inserir uma resposta de uma dúvida, o sistema encaminha o usuário para uma tela com o histórico de respostas já inseridas e para inserir uma nova resposta basta clicar no botão e na mesma tela os campos Título e Mensagem aparecem para preenchimento.

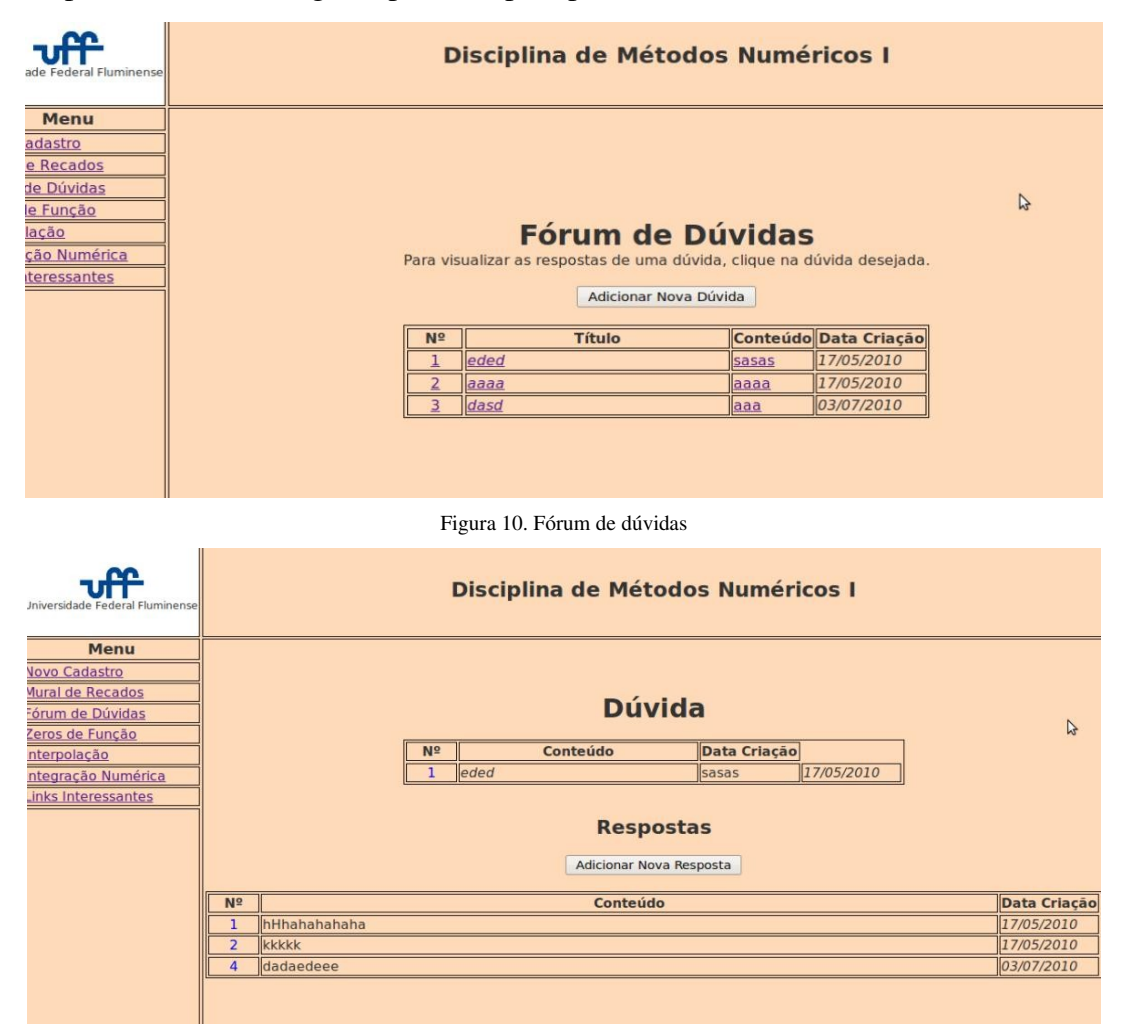

Figura 11. Editar dúvida (lista histórico de respostas da dúvida e adiciona nova resposta)

UC4 Exibe links: o administrador do sistema pode cadastrar links relevantes que direcionam o usuário para outros sites.

| <u>cc</u><br>Universidade Federal Fluminense | Disciplina de Métodos Numéricos I            |
|----------------------------------------------|----------------------------------------------|
| <b>Menu</b>                                  |                                              |
| Novo Cadastro                                |                                              |
| Mural de Recados                             |                                              |
| Fórum de Dúvidas                             |                                              |
| Zeros de Função                              | <b>Links</b>                                 |
| Interpolação                                 |                                              |
| Integração Numérica                          |                                              |
| Links Interessantes                          |                                              |
|                                              | Anaweb - Sistema de Métodos Numéricos da UEL |
|                                              | Site Profº Otton                             |
|                                              | Instituto de Computação - UFF                |
|                                              |                                              |
|                                              |                                              |
|                                              |                                              |
|                                              |                                              |

Figura 12. Exibe links

UC5 Gerar Experimento: quando o usuário escolhe um método para analisar, o sistema o encaminha para uma tela com formulário para inserção dos dados iniciais do experimento. Ao submeter tais dados, o sistema informa o usuário de que está realizando ações internas.

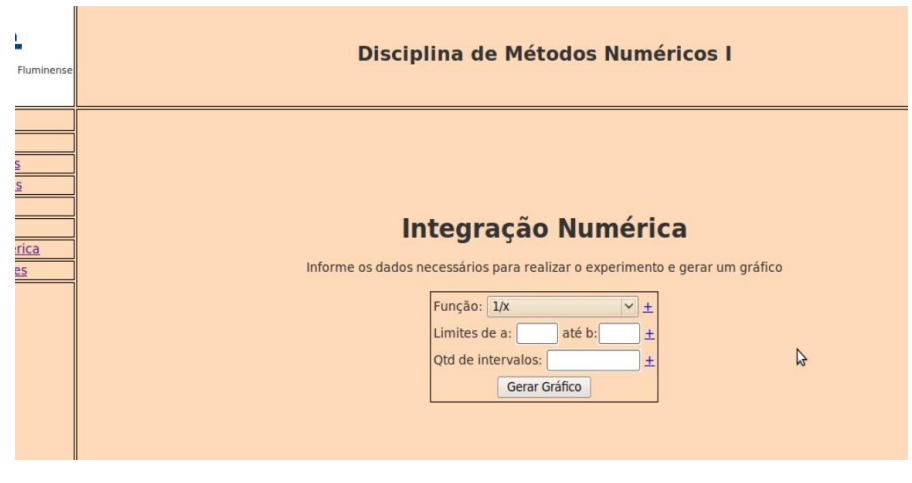

Figura 13. Exibindo formulário para preenchimento dos dados iniciais

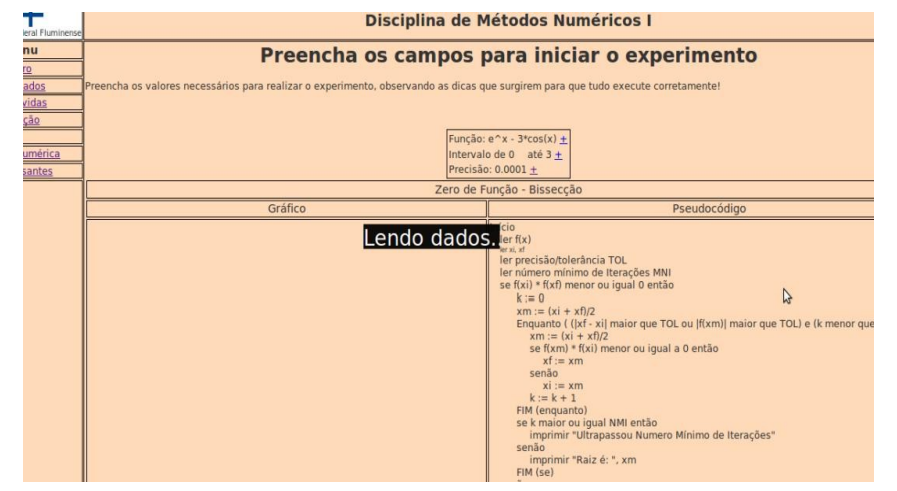

Figura 14. Informando ao usuário de que ações internas estão sendo realizadas

UC6 Exibe execução passo-a-passo: quando o usuário gera um experimento (UC5), o sistema pode executar passo-a-passo o pseudocódigo do método utilizado, enquanto calcula internamente os valores para plotar o gráfico. Hoje, apenas o método da Bissecção realiza essa ação.

UC7 Gera gráfico: quando o usuário gera um experimento (UC5), o sistema pode gerar o gráfico resultante direto, sem realizar o UC6, ou realizar UC6 e em seguida UC7.

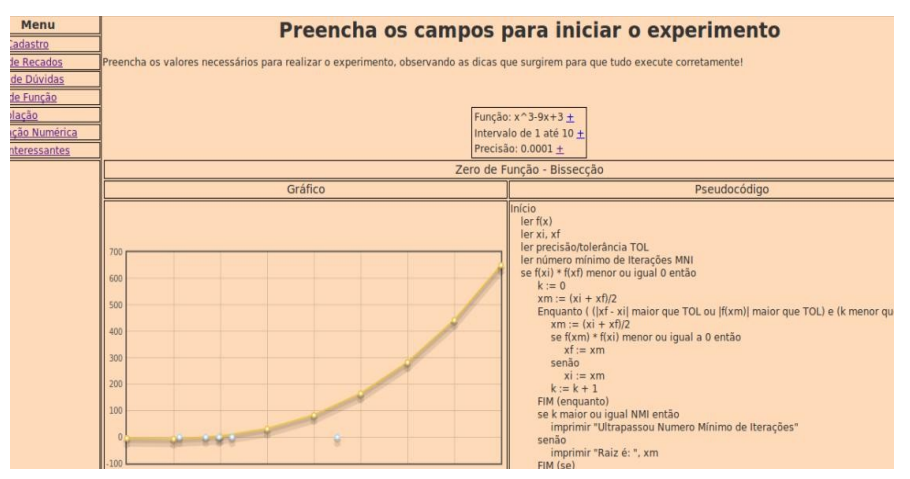

Figura 15. Executando passo-a-passo o pseudocódigo do Método da Bissceção

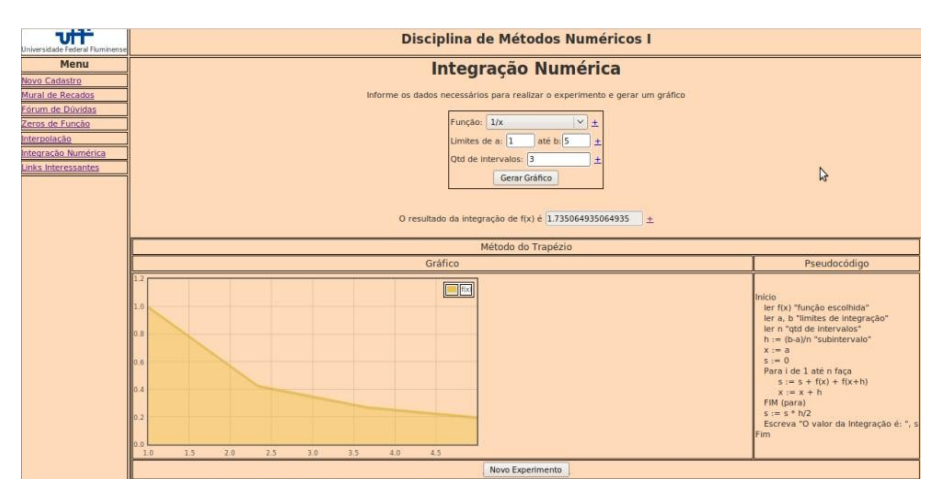

Figura 16. Plotando o gráfico do Método do Trapézio

# 5.1 PARTICULARIDADES

• No Método da Interpolação, o gráfico gerado possui uma particularidade: quando um ponto do gráfico é clicado pelo usuário, o sistema calcula o valor P(x) associado.

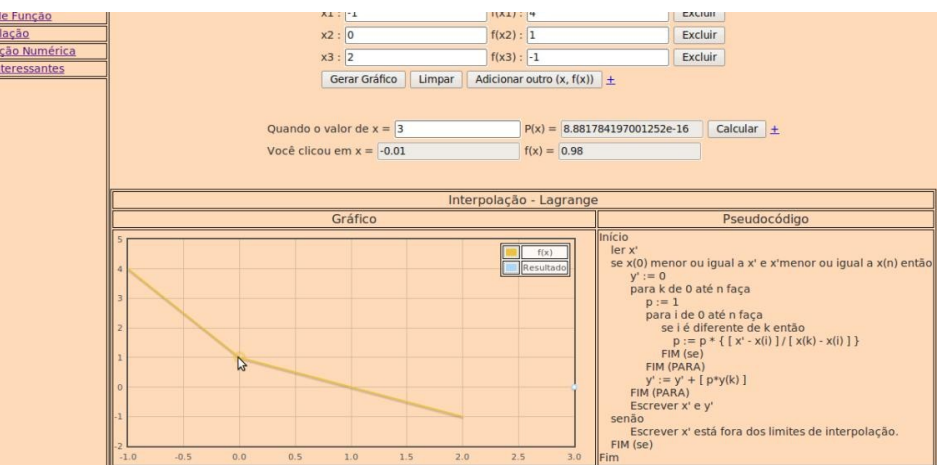

Figura 17. Clicar no gráfico, gera-se o valor P(x) associado

• Em todos os métodos, para o preenchimento dos dados iniciais, existem links que direcionam o usuário na decisão dos valores a serem preenchidos, funcionando como dicas.

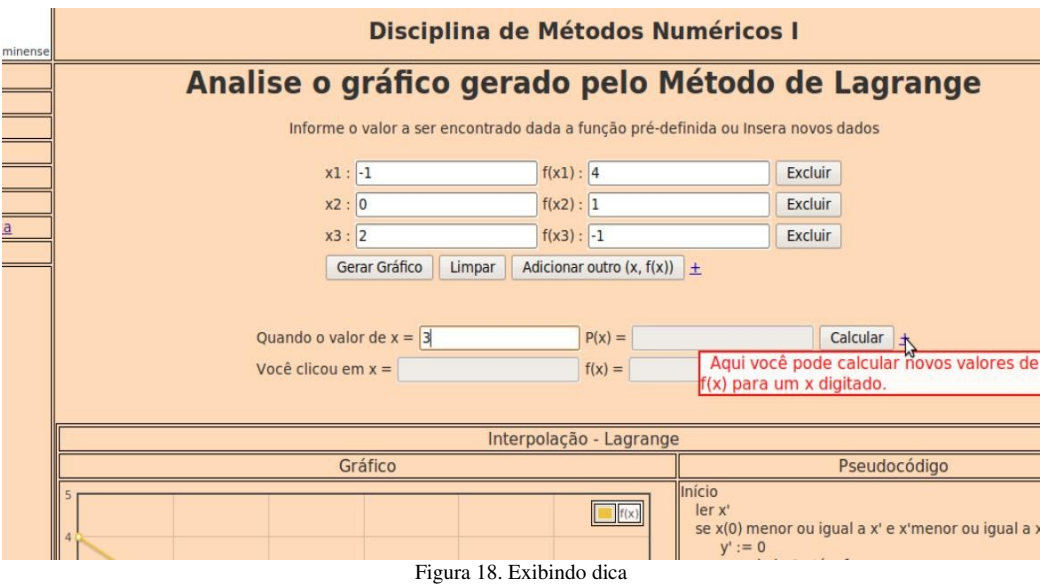

## 6 CONCLUSÃO

O projeto fez o que se propôs — desenvolver uma ferramenta auxiliar a disciplina — e é importante destacar a necessidade do acréscimo, ao sistema, dos outros métodos numéricos ensinados na disciplina de Introdução aos Métodos Numéricos, para que o aluno encontre disponível todo o material necessário e, assim, confie mais na ferramenta. Da mesma forma, para a disciplina de Métodos Numéricos II, é clara a utilidade de desenvolver também um sistema semelhante a este, a fim de atingir mais alunos e envolver mais professores. Também sugere-se, para futuros estudos, que sejam realizados testes com alunos e professores interessados na disciplina, uma vez que tais testes comprovariam a utilidade da ferramenta desenvolvida. E, por último, entendese que melhorar a interface do sistema deve ser outro ponto a ser analisado mais a fundo.

# 7 REFERÊNCIAS BIBLIOGRÁFICAS

DIEGUEZ, José Paulo P. *Métodos de Cálculo Numérico.* Fundação Ricardo Franco (IME), 2005.

DEITEL, H.M e DEITEL, P.J. *JAVA como Programar*. 3.ed. Bookman, 2001.

FELDER, R.M.; BRENT, R. *Problemas em sala de aula? Ensino Efetivo: uma oficina*. Universidade Federal de Viçosa. Viçosa(MG), 1999.

LINSINGEN, Irlan; PEREIRA, L.T.V.; BAZZO, W.A.; CABRAL, C.G. et al. *Formação do Engenheiro Desafios da atuação docente, tendências curriculares e questões contemporâneas da educação tecnológica.* Florianópolis (SC). UFSC, 1999

PRETI, Oreste. *Educação a Distância: Inícios e Indícios de um percurso.* NEAD/IE, 1996.

PRETI, Oreste. *Educação a Distância: Construindo Significados.* Plano, 2000.

PRESSMAN, Roger S. *Engenharia de Software*. 6.ed. McGraw-Hill, 2006.

RUGGIERO, Márcia A. Gomes e LOPES, Vera L. da Rocha. *Cálculo Numérico Aspectos Teóricos e Computacionais* 2.ed. Makron Books, 1996.

Anaweb, Aplicativo de Métodos Numéricos. [www.protem.dc.uel.br/anaweb.](http://www.protem.dc.uel.br/anaweb) Acessado em 10 Abril 2009.

Aprendizagem de algoritmos Numéricos na Web usando PHP. http://arquivosevt.lncc.br/pdfs/phpnow-angelica.pdf . Acessado em 10 Abril 2009.

Footnotes, Plugin Javascript. http://ignorethecode.net/blog/2010/04/20/footnotes/ Acessado em 28 de Abril de 2010.

O Baricentro da Mente (Matemática em seus neurônios). http://obaricentrodamente.blogspot.com/2010/03/regra-dos-trapezios-repetida.html. Acessado em 10/Junho/2010.

Profissionais de TI. http://www.profissionaisti.com.br/2008/12/desenvolvimento-web-comsoftware-livre/ Acessado em 28 Junho 2009.

Revista Info Online. http://info.abril.com.br/professional/desenvolvimento/html5-a-cara-daproxima-web.shtml Acessado em 28 Junho 2009.

Zero de Função.www.cin.ufpe.br/~if109/slides/zero.ppt[.Acessado em 26 de Maio de 2010.](http://www.cin.ufpe.br/~if109/slides/zero.ppt)

# APÊNDICE A — Funções

As funções utilizadas no projeto foram:

• Integração

$$
f(x) = \frac{i}{x} \qquad f(x) = e^x \qquad f(x) = \ln\left(x + \sqrt{1 + e^x}\right)
$$

$$
f(x) = e^{-2x} * \operatorname{sen}(3x) \qquad f(x) = \cos(4x) \qquad f(x) = \cos(x)
$$

• Zero de Função

$$
f(x)=x-\cos(x) \qquad f(x)=[x*\log(x)]-1 \qquad f(x)=x^3-9x+3
$$

$$
f(x)=x^4+x-10 \qquad f(x)=e^x-3\cos(x)
$$